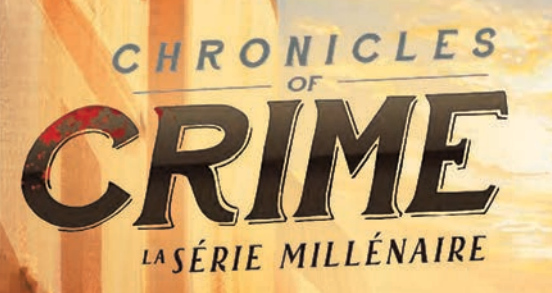

# Livret de règles

## **BEINTRODUCTION**

*Vous êtes Victor Lavel, un jeune journaliste ambitieux travaillant pour « Les Nouvelles de Paris ». Nous sommes en 1900, en plein milieu de la Belle Époque, et Paris est une ville prospère. Il y a tant d'histoires à traiter, que ce soit l'Exposition universelle, les Jeux Olympiques d'Été, l'ouverture de la première station de métro, mais en tant que Lavel, et appartenant donc à une famille réputée pour sa capacité à résoudre des crimes depuis le Moyen-Âge, vous êtes bien plus intéressé par les meurtres, les kidnappings et les cambriolages. Avoir un oncle commissaire vous permet d'être parmi les premiers à en être informés, et grâce à votre sagacité d'esprit, c'est bien souvent vous qui découvrez le coupable avant les autres.*

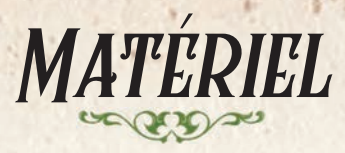

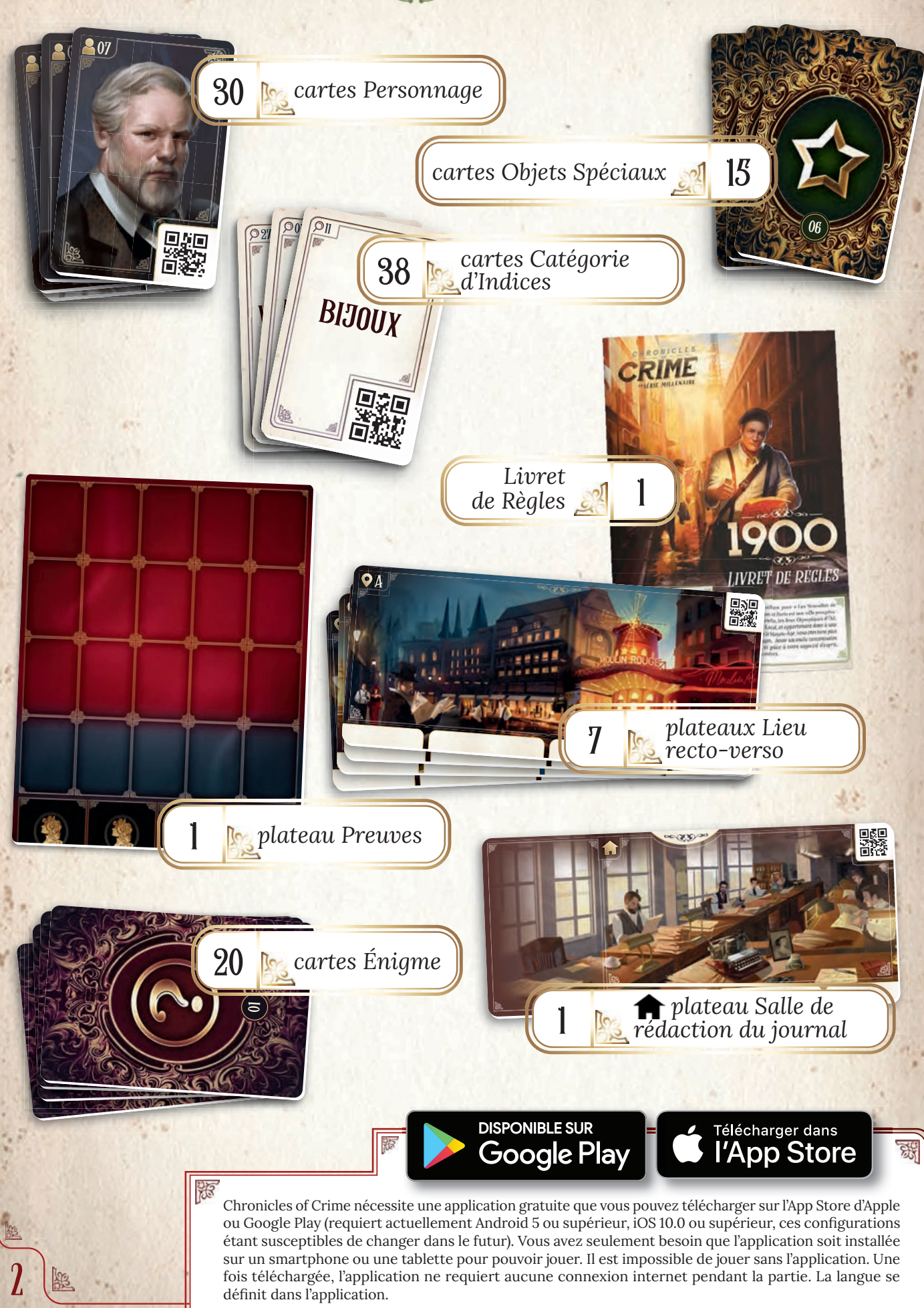

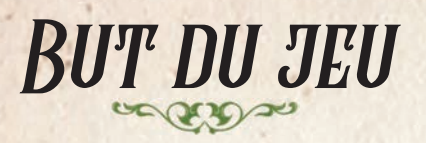

Chacun des quatre scénarios propose une enquête criminelle originale et unique. Le jeu est entièrement coopératif et tous les joueurs œuvrent de concert afin de résoudre le mystère. L'histoire se développe au fur et à mesure que vous collectez des preuves et interrogez des suspects. Quand vous sentez que vous être sur le point de résoudre l'affaire, rendez-vous sur le Lieu <a>Salle de rédaction du journal, appuyez sur le bouton **CO** RÉSOUDRE puis répondez à une série de questions qui détermineront le score de votre équipe.

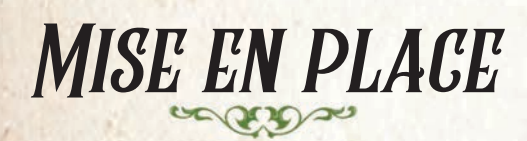

1

2

4

 $\frac{5}{2}$ 

6

Placez le plateau Preuves au centre de la table. Placez le plateau Salle de rédaction du journal sur la table et posez la carte Personnage 01 (Charlotte) dessus.

Formez une pile avec les autres plateaux Lieu. Révélez-les et placez-les faces visibles lorsque vous les découvrez au cours de votre enquête.  $\overline{3}$ 

Placez les cartes Personnage et les cartes Objet Spécial face cachée à côté du plateau Preuves.

Placez les cartes Catégorie d'Indices face visible sur la table, à portée des joueurs. Au cours de la partie, vous pourrez librement consulter, trier et les disposer face visible afin de retrouver facilement la carte souhaitée le moment venu.

Empilez les cartes Énigme sur la table, face cachée.

Chaque plateau Lieu dispose de 4 emplacements Personnage  $(T)$ , tandis que le plateau Preuves dispose de 4 emplacements Personnage Non-Localisé  $(8)$  et 20 emplacements Preuve  $(9)$ (15 rouges et 5 bleus).

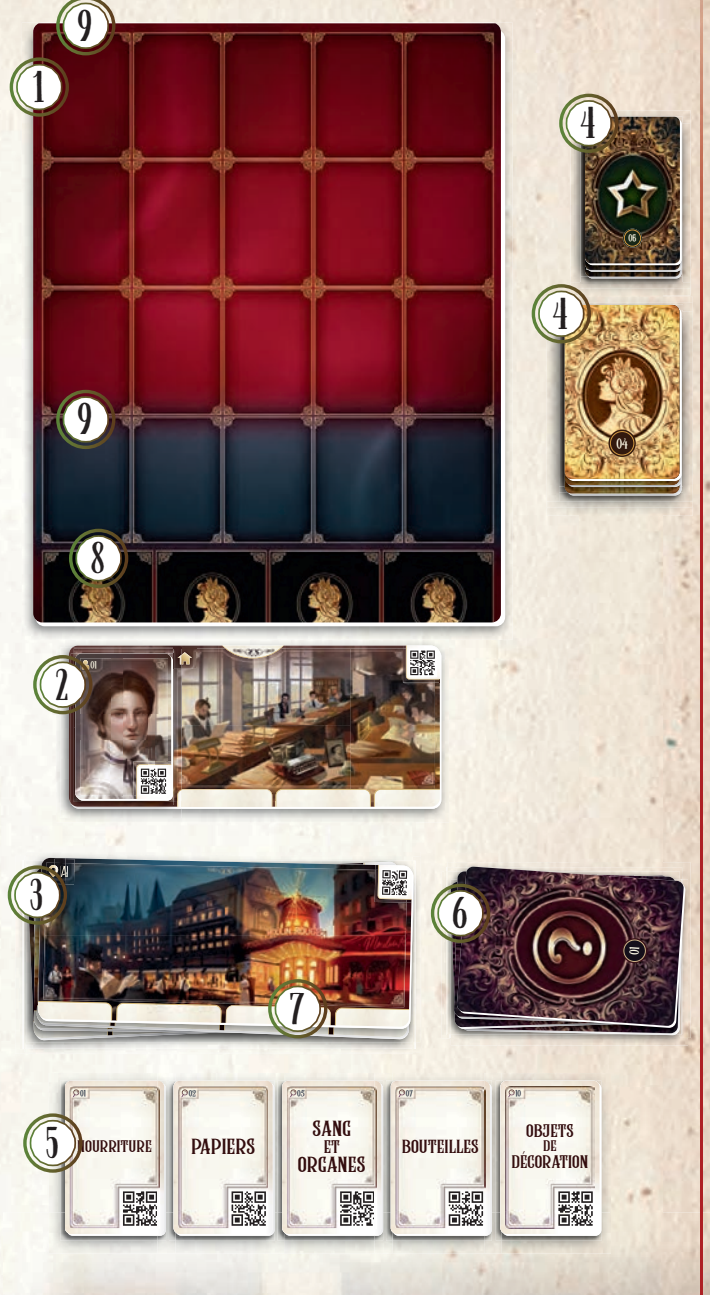

#### Déroulement de la partie correspondence

Une fois la mise en place effectuée, lancez l'application, choisissez 1900 dans le menu principal, puis sélectionnez le scénario auquel vous désirez jouer.

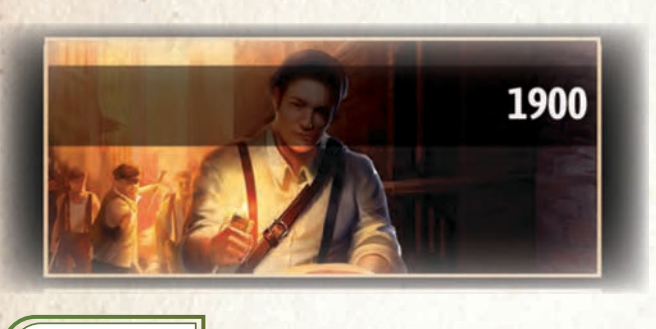

NOTE :

*N'hésitez pas à essayer la courte enquête d'introduction afin de vous familiariser avec le jeu. Des instructions y sont données pour mieux comprendre son fonctionnement.*

Vous progressez en scannant les plateaux Lieu, ainsi que les cartes Personnage et Catégorie d'Indices. Quand la fenêtre de scan s'affiche, ciblez le QR code de la carte ou du plateau choisi. Appuyez ensuite n'importe où sur l'écran pour le scanner. Vous pouvez également activer l'option « autoscan » dans le menu  $\equiv$  de l'application.

Il est conseillé aux joueurs de prendre le temps de discuter des cartes pertinentes à scanner.

*Scanner un plateau Lieu :* vous permet de vous déplacer vers ce Lieu.

*Scanner une carte Personnage :* vous permet d'interroger ce Personnage. Une fois scanné, le Personnage peut répondre à des questions sur n'importe quel autre Personnage ou Preuve. Pour cela, scannez simplement ces cartes et le Personnage vous dira ce qu'il sait à leur sujet.

Important ! *Les Personnages ne peuvent jamais être interrogés sur les Lieux. Si vous scannez un Lieu pendant un interrogatoire, cela y mettra immédiatement fin et déplacera votre équipe vers le Lieu scanné.*

Vous pouvez sortir du mode interrogatoire à tout moment en appuyant sur le bouton .

4

*Scanner une carte Catégorie d'Indices :* vous permet de récupérer un indice que vous avez remarqué. Des informations supplémentaires vous sont alors révélées et, si cet indice concerne votre affaire, l'application vous indiquera que vous pouvez le placer sur le plateau Preuves.

Attention : *dans certains cas rares, il se peut que le scan ne fonctionne pas à cause de :*

- *l'éclairage de la pièce (éviter les ombres trop prononcées)*
- *les protège-cartes (qui causent des reflets)*
- *l'objectif de l'appareil photo de votre téléphone/tablette (une poussière dessus, une trace de doigt, etc.)*

*Assurez-vous que le QR Code est bien à l'intérieur de la zone de scan et maintenez le smartphone de façon à ce que l'appareil photo puisse faire le point. Si la mise au point ne se fait toujours pas, passez votre main devant l'objectif afin de réinitialiser le processus.*

### Découvrir des lieux, des personnages, des objets spéciaux ou des énigmes collis as

Les Lieux, les Personnages, les Objets Spéciaux et les Visions doivent rester face cachée jusqu'à ce que l'application les nomme explicitement. Certaines de ces cartes seront révélées au cours de la partie. Elles possèdent l'un des symboles suivants, suivi d'un numéro ou d'une lettre.

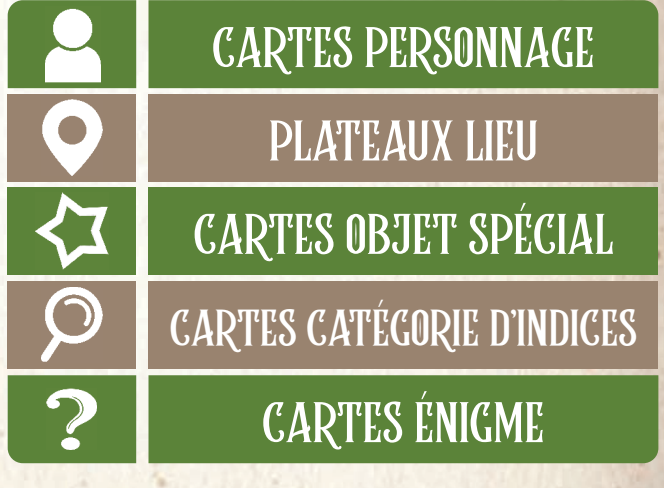

*Les nouveaux Lieux* doivent être placés face visible sur la table.

*Les nouveaux Personnages* doivent être placés sur un des 4 emplacements du plateau Lieu spécifié.

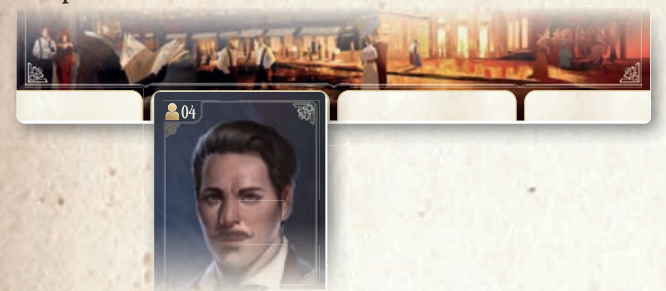

Si vous n'êtes pas certains de l'endroit où se trouve un Personnage, placez-le sur un emplacement Personnage Non-Localisé du plateau Preuves. N'oubliez pas de le déplacer si vous découvrez où il se trouve !

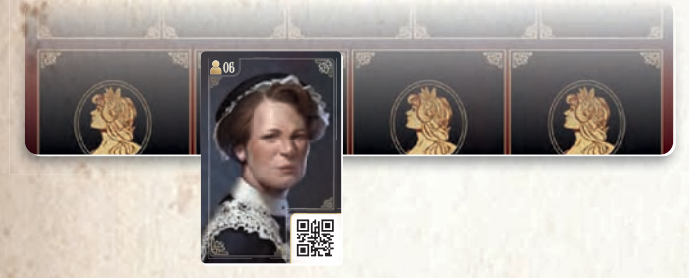

*Les cartes Catégorie d'Indices* sont découvertes  $\odot$ dans le mode . Seules les cartes correspondant à un indice de l'enquête en cours sont placées sur le plateau Preuves. Référez-vous à la section « Chercher des indices », page 6.

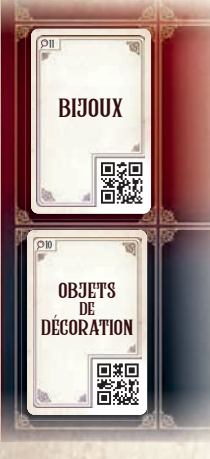

Le plateau Preuves possède deux zones de couleurs différentes pour les cartes Catégorie d'Indices et Objet Spécial. Dans la *zone rouge*, vous placez les cartes Catégorie d'Indices et Objet Spécial que vous avez trouvées sur la scène de crime ou qui vous auront été données par d'autres Personnages. Cependant, il arrive quelquefois qu'un Personnage vous parle d'un objet sans pour au-au

tant vous le donner. Dans ce cas, l'application vous demandera de placer la carte Catégorie d'Indices ou Objet Spécial dans la *zone bleue* du plateau Preuves afin de vous indiquer que vous avez connaissance de cet objet sans pour autant l'avoir en votre possession. Si vous entrez en possession dudit objet plus tard au cours de l'enquête, l'application vous demandera de déplacer la carte Catégorie d'Indices ou Objet Spécial de la zone bleue vers la zone rouge.

- *Les cartes Objet Spécial* vont immédiatement sur le plateau Preuves lorsqu'elles sont révélées. L'application vous indiquera si, et quand, elles entrent en jeu. Cherchez alors dans la pile face cachée et placez les cartes correspondantes face visible sur le plateau Preuves. L'application précisera si la carte doit être placée sur la zone rouge ou bleue. Notez que certaines cartes contiennent du texte ou des illustrations nécessaires à la résolution des énigmes (à la manière des cartes Énigme).
- *Les cartes Énigme* entrent en jeu après que l'application vous indique de révéler une carte avec un numéro bien précis. Cherchez dans la pile face cachée puis placez la carte Énigme sur la table, face visible. La carte contient du texte, des symboles ou des illustrations qui serviront à la résolution d'énigmes apparaissant dans le scénario. Elles disposent en général d'un QR code, et vous pouvez donc interroger les personnages à leur sujet, comme vous le faites pour les indices.

**EXEMPLE** 

*Vous scannez le Lieu E et lisez ce qui suit sur votre écran.*

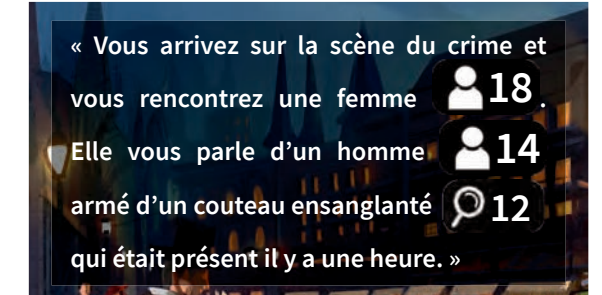

*En vous basant sur ce texte, vous devez :*

- *chercher le Personnage 18 et le placer sur un des emplacements Personnage du Lieu E,*
- *chercher le Personnage 14 et le placer sur un emplacement Personnage Non-Localisé du plateau Preuves,*
- *chercher la carte Catégorie d'Indices 12 « Armes blanches » et le placer sur un emplacement bleu du plateau Preuves.*

5

# CHERCHER DES INDICES

Certains Lieux (comme les scènes de crime) vous permettent de chercher des preuves. Appuyez sur

le bouton  $\bigcirc$  **FOUILLER** pour lancer le mode recherche.

Vous pouvez chercher des preuves soit :

- en vue panoramique choisissez cette vue pour examiner la scène de crime sans matériel supplémentaire.
- en 3D pour cela, fixez les lunettes (vendues séparément) sur votre

téléphone en les plaçant sur la ligne jaune au milieu de l'écran.

Vous disposez de 40 secondes pour observer la scène et la décrire aux autres joueurs. Pivotez sur vous-même afin de pouvoir observer le Lieu sur 360°. Si vous n'utilisez pas les lunettes, vous pouvez également observer l'intégralité de la scène en la faisant défiler dans les quatre directions. Les autres joueurs doivent chercher les cartes Catégorie d'Indices correspondant à ce que vous leur décrivez. Assurez-vous que ces cartes soient face visible et disponibles pour tous les joueurs qui n'utilisent pas l'application pour chercher.

Lorsque le temps est écoulé, un autre joueur ou vous-même pouvez de nouveau chercher des preuves. Notez que cette nouvelle recherche prendra davantage de temps en jeu.

Enfin, scannez toutes les cartes Catégories d'Indices sélectionnées. L'application vous indiquera lesquelles de ces cartes sont des indices importants à placer sur le plateau Preuves. Remettez les autres cartes dans la pile correspondante. Elles pourront éventuellement s'avérer utiles par la suite (ou

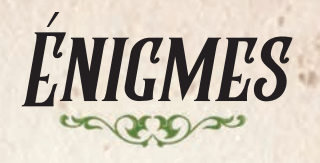

Au cours du scénario, vous aurez à résoudre plusieurs énigmes de type « escape room » afin de progresser dans votre enquête. Pour ce faire, vous devrez observer attentivement les cartes Énigme et Objet Spécial afin d'y découvrir des informations cachées, ou encore vous référer à certains dialogues passés avec des Personnages rencontrés, voire même examiner à

nouveau certaines scènes du mode  $\bigcirc$  FOULLER

Dans la plupart des enquêtes, il vous sera demandé à un moment donné de rentrer la solution dans l'application. Par exemple, après avoir scanné la carte Catégorie d'Indices « Clés et Serrures » qui représenterait un coffre-fort, il peut vous être demandé d'entrer une combinaison à trois chiffres pour l'ouvrir. Un Personnage peut également vous poser une question à laquelle vous répondrez en scannant la bonne carte ou en choisissant parmi les réponses proposées à l'écran. La solution à d'autres énigmes peut être un élément capital de votre enquête, comme le nom du coupable. Cela vous sera utile lorsque vous répondrez à la salve de questions finales, après avoir décidé d'appuyer sur le bouton . RESOUDR.

Si une énigme vous résiste, vous pouvez toujours compter sur votre collègue Charlotte qui tient la rubrique « Énigmes et Mystères » de votre journal. Vous la trouverez en général dans la **Salle de** rédaction du journal et vous pourrez l'interroger sur n'importe quelle carte Énigme ou un objet ayant trait à une énigme (comme le coffre-fort dont il est question plus haut). Dans un premier temps, elle vous dira si vous possédez tous les éléments nécessaires à la résolution de l'énigme ou si vous devez encore chercher. Si vous possédez tous les éléments mais que vous ne parvenez toujours pas à progresser, elle vous demandera si vous souhaitez de l'aide. Si vous acceptez  $\left| \right|$  (en appuyant sur le bouton  $\left| \right|$  **OUI**  $\left|$  dans l'application), elle vous donnera un indice. Si ce n'est toujours pas suffisant, vous pourrez interroger Charlotte une nouvelle fois au sujet de la même carte. Elle vous donnera alors la solution complète. Souvenez-vous ! Votre score final sera diminué de 10 points à chaque fois qu'elle vous donne un indice, et de 10 points de plus si elle vous donne la solution. Mais lui demander si vous avez découvert tous les éléments nécessaires à la résolution de l'énigme ne coûte aucun point.

pas).

# PASSAGE DU TEMPS FIN DE PARTIE

Dans l'univers de Chronicles of Crime, le temps est très important. Vous pouvez voir l'heure actuelle en haut à droite de l'écran.

À chaque fois que vous scannez un objet, interrogez un Personnage ou observez une scène de crime, 5 minutes s'écoulent dans le jeu.

À chaque fois que vous voyagez d'un Lieu à un autre, il s'écoule 20 minutes dans le jeu.

L'écoulement du temps a une influence sur votre score final. Plus vous serez prompts à résoudre le cas, plus votre score sera important.

Dans certains scénarios, le passage du temps dans le jeu implique des changements de situation, c'est-à-dire que certains Personnages peuvent se déplacer ou n'être disponibles qu'à certains moments.

Le temps n'est pas toujours de votre côté !

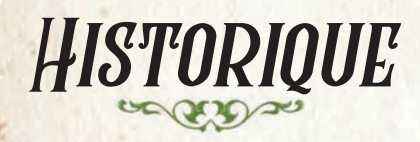

Si vous ratez quelque chose, ou que vous avez changé d'écran trop rapidement, ou que vous désirez simplement revérifier un élément découvert auparavant, utilisez la fonction « Historique ».

 $C$ liquez sur  $\equiv$  dans la partie inférieure gauche de votre écran puis sur  $\bullet$  pour parcourir toutes les interactions et tous les effets des scans que vous avez acquis au cours de votre enquête.

Lorsque vous pensez avoir résolu l'affaire, vous pouvez vous rendre à la **Salle de rédaction du** journal et appuyer sur le bouton  $\bullet$ En tant que journaliste, vous ne pouvez pas arrêter les suspects, mais vous pouvez en revanche rédiger un article parlant de vos découvertes afin d'aider la police et augmenter les ventes de votre journal. Après avoir choisi de résoudre l'enquête, une série de questions vous sera posée. Pour y répondre, scannez les cartes correspondant à votre déduction. Votre score dépendra de vos réponses. Après avoir pris connaissance de votre score, vous pouvez décider de rejouer le scénario ou appuyer sur le bouton **SOLUTION** pour connaître toute la vérité.

Certains scénarios forment une mini campagne. Vous pouvez jouer chacun des scénarios indépendamment, mais conservez à l'esprit que certains personnages et éléments de l'histoire ont un lien avec les scénarios précédents. Ce peut être une bonne idée que de jouer tous les scénarios d'une mini campagne avec le même groupe de joueurs.

7

POLICE

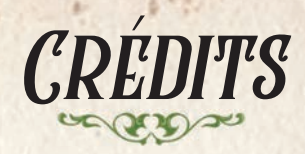

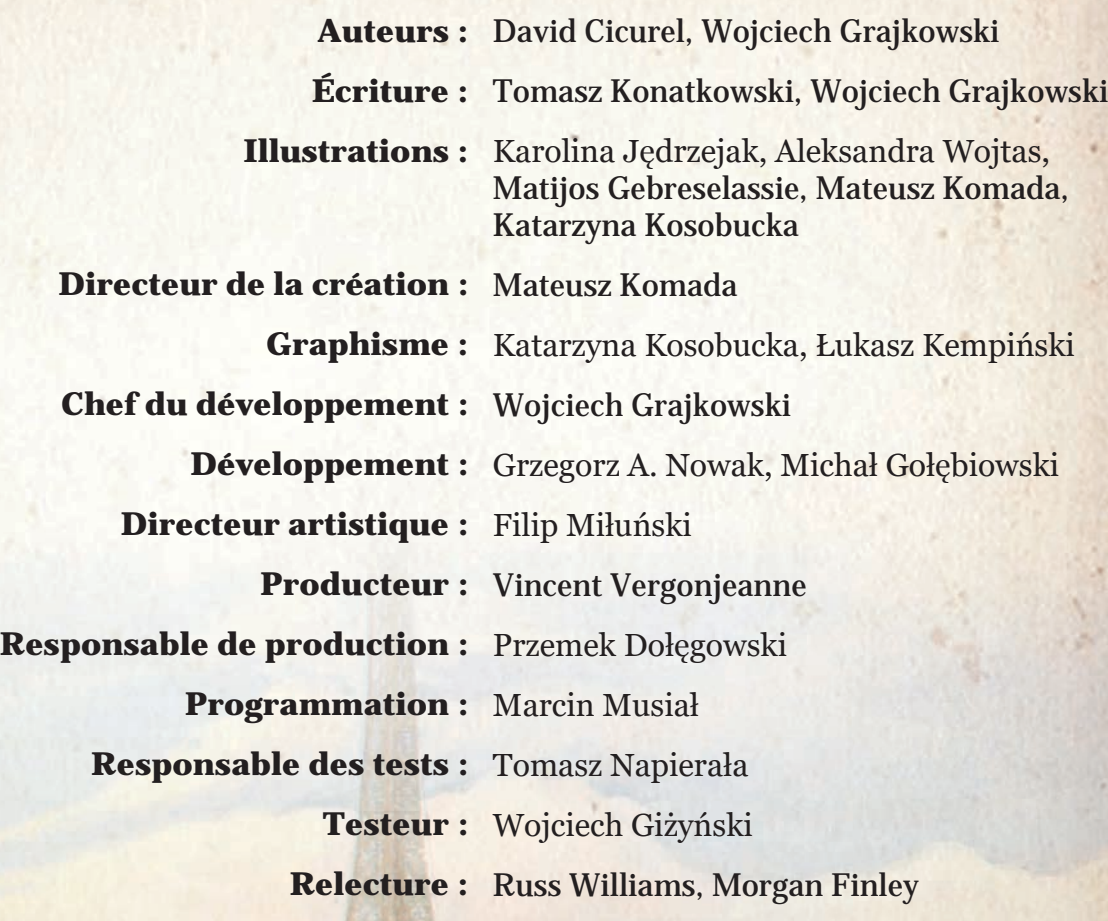

**Rendez-vous sur luckyduckgames.com pour vous procurer d'autres jeux passionnants de la série Millénaire.**

CRIME

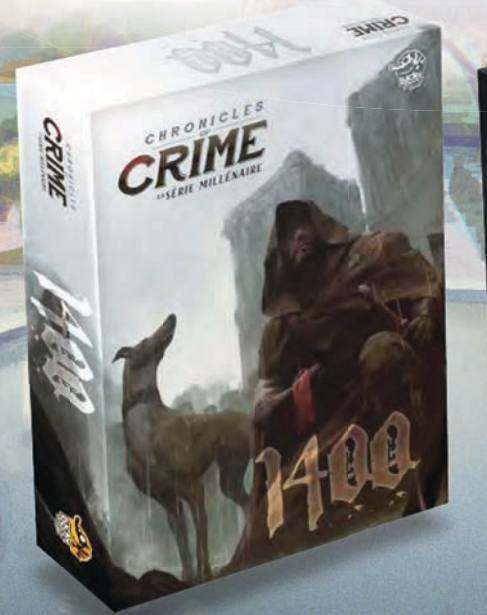